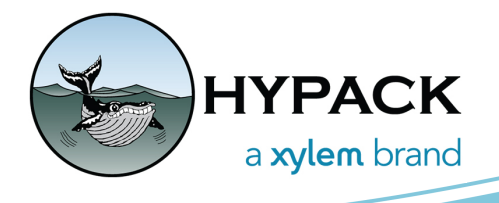

Updates to Hardware By Andrew Clos

## **IMPROVEMENTS TO HYPACK COMBINED HARDWARE**

Hello Fellow HYPACK<sup>®</sup> Users,

I have started a series of projects that will help make the hardware interface more streamlined and easy to use. The first update that will go live in this release is a small one that moves the options found in the Device Connection dialog (Figure 1) to the main Survey Connect tab. This will remove a couple of clicks and put the most relevant information onto the Survey Connect tab. Please see Figure 2 for an example of the new survey connect tab.

*Figure 1. The Old Hardware Survey Connect Showing the Additional Dialog for Configuration*

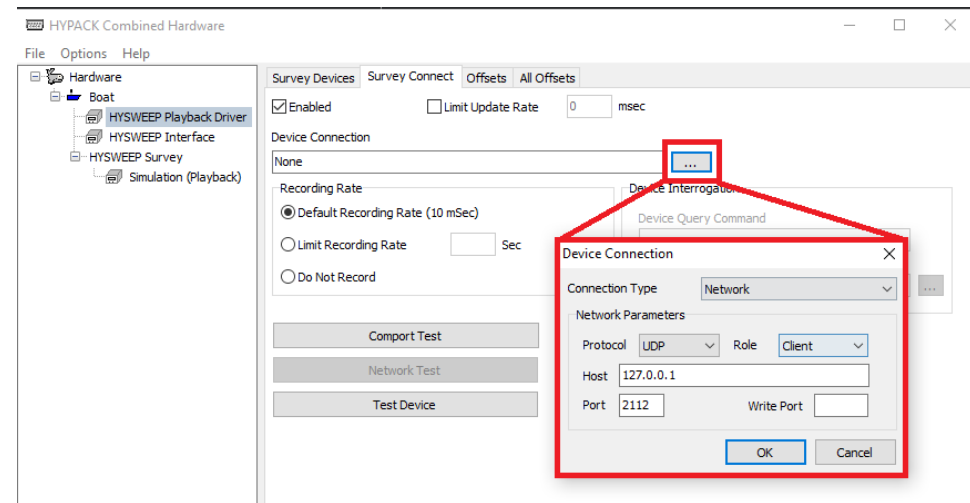

## *Figure 2. The New Look of the Survey Connect Tab with the Device Connection Dialog Removed*

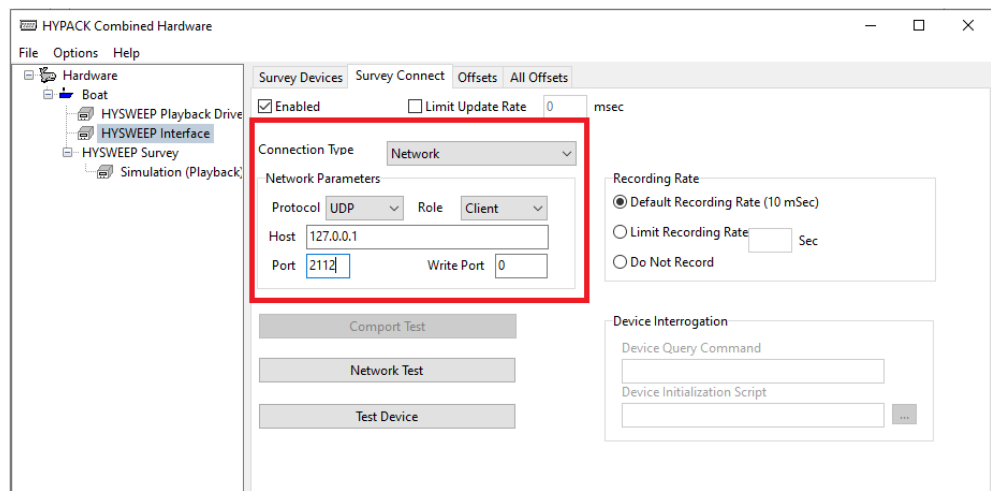

## **SUBTLE CHANGES ARE COMING SOON**

This first change is a simple one and conforms to our design goal of making the HYPACK Combined Hardware screen more streamlined without requiring a new learning curve for our users. There will be other changes that are a bit more in-depth, but usability will always remain the primary goal.

Here are some other ideas we have for changes to HYPACK Combined Hardware. Please keep in mind that these are scheduled for a future release and are not currently live.

- 1. A tab called "Mobile" will be available when a Mobile is selected. This tab will contain the name of the Mobile (i.e. "Boat"), and the available survey sensors, multibeam, and side scan systems. This should make it easier to add a device specifically to the Mobile you are working with.
	- a. The Add and Remove device buttons and dialogs will be moved to this tab as well.
	- b. A search box will be added that will allow the user to search for a device by name instead of having to scroll through the list.
	- c. The user will be able to view the name of the DLL file alongside the description of the device.
- 2. Device information will be consolidated into the Survey Device tab. Currently, this information is spread across the Survey Device and Survey Connect tabs and through careful rearrangement, the most relevant information can be clearly displayed in a single location.
- 3. The "Relative To" drop down menu will be placed in the Devices tab.
- 4. Right clicking on a device will give the user the option to enable or disabled it you no longer need to check or uncheck the button in the adjacent panel.

I look forward to hearing your feedback about these current and upcoming changes and will strive to make your hardware configuration process go more smoothly as these updates roll out. We have additional design ideas as well that are likely to make their way into future updates and I look forward to sharing these with you in the future.

Happy Surveying,

Andrew Clos